# **SSCHOOL**

For the Contract of Contract of Contract of Contract of Contract of Contract of Contract of Contract of Contract of Contract of Contract of Contract of Contract of Contract of Contract of Contract of Contract of Contract o

 $\ast$ 

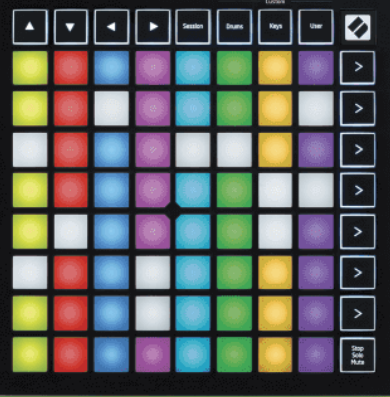

버전 2.0

한국어

# **LAUNCHPADMINI**

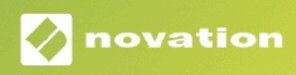

# 차례

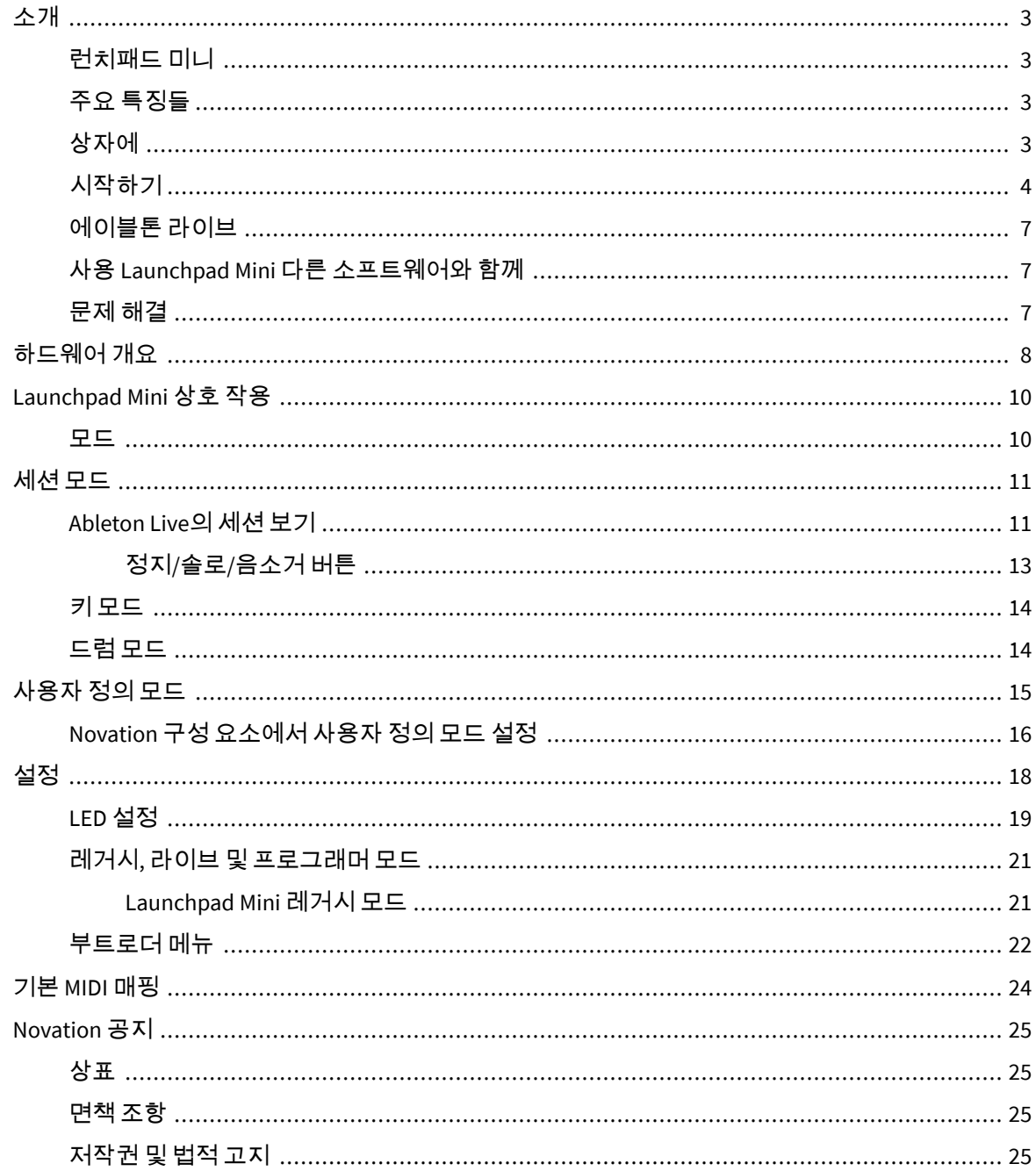

## <span id="page-2-0"></span>소개

## 런치패드 미니

Launchpad Mini Ableton Live를 위한 가장 컴팩트하고 휴대성이 뛰어난 그리드 컨트롤러입니다. Launchpad Mini화면에서 전체 RGB 색상으로 세션 보기를 손끝으로 가져와 Ableton Live에서 클립을 빠르고 촉각적으로 실행할 수 있습니다. 음악을 더욱 발전시키고 트랙을 구축하세요. Launchpad Mini, 건반과 드럼 모드를 사용 하여 비트와 멜로디를 설정합니다.

이 매뉴얼은 새로운 그리드 컨트롤러의 모든 기능을 이해하는 데 도움이 될 것이며 다음과 같은 방법으로 생산 및 성능을 한 단계 끌어올리는 방법을 알려줄 것입니다. Launchpad Mini.

#### 주요 특징들

- 64개의 8×8 그리드 **RGB** 주도의 백라이트 패드.
- 클립과 장면을 실행하여 Ableton Live로 공연해 보세요.
- 플러그 앤 플레이 USB 버스 전원 공급.
- 컴팩트하고 가볍습니다.
- 4가지 모드: **세션, 드럼, 열쇠,** 그리고 **사용자.**
- Ableton Live Mixer 트랙당 볼륨, 팬 및 센드를 제어합니다.
- 성능 제어에 대한 매우 빠른 액세스 멈추다/독주/무음 단추.
- Ableton Live Lite와 다양한 고품질 악기 및 효과 등 강력한 음악 제작 소프트웨어가 포함되어 있습니 다.
- 소프트웨어를 제어할 수 있는 무한한 가능성 **사용자 정의 모드**.

#### 상자에

- Launchpad Mini
- USB-C-USB-A 케이블

## <span id="page-3-0"></span>시작하기

우리는 시작했습니다 Launchpad Mini 당신이 초보 비트 메이커이건 노련한 프로듀서이건 가능한 한 쉽게. 당사의 Easy Start 도구는 이전에 음악을 만들어 본 적이 없거나 포함된 소프트웨어를 가능한 한 빨리 다운 로드하려는 경우에 관계없이 귀하의 필요에 맞는 설정에 대한 단계별 가이드를 제공합니다.

Easy Start Tool에 액세스하려면 Launchpad Mini.

#### **Mac**을 사용하는 경우**:**

1. 데스크탑에서 Novation Easy Start 아이콘을 찾아 두 번 클릭하여 "폴더를 엽니다.Launchpad Mini".

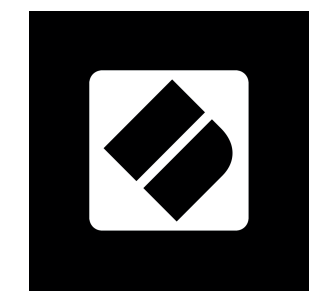

2. 폴더 내에서 "Click Here to Get Started.url" 파일을 두 번 클릭합니다.

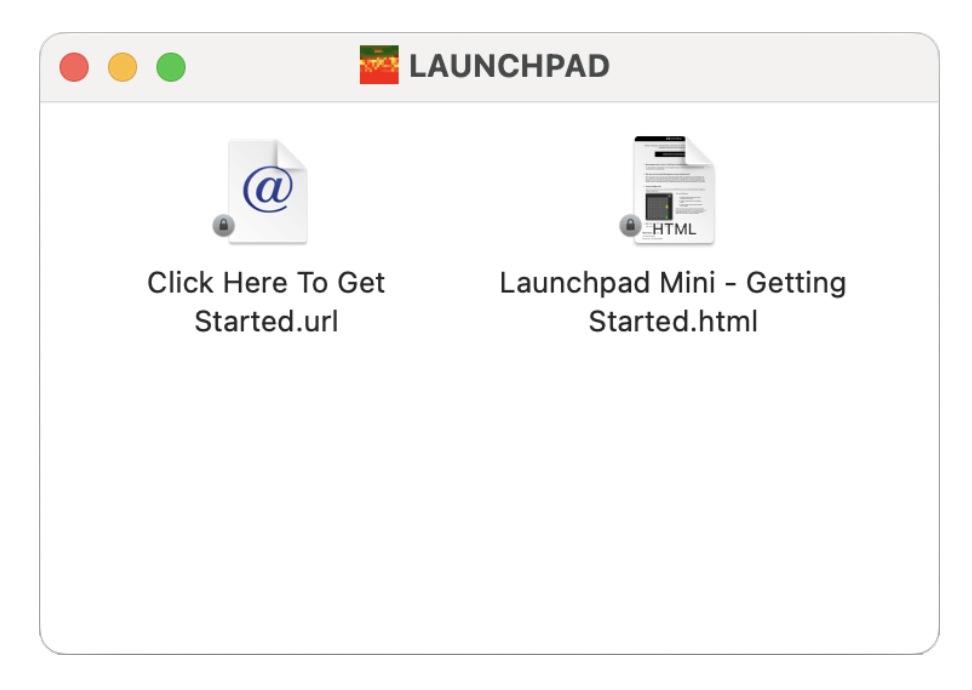

3. Easy Start Tool로 이동하여 설정을 안내해 드립니다.

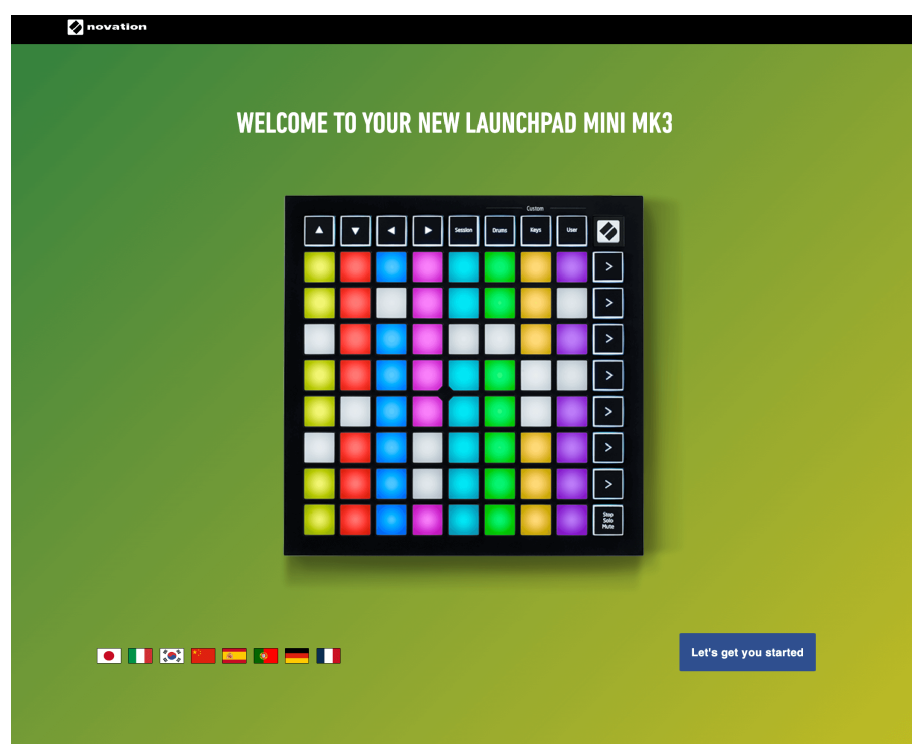

또는 연결 시 Google Chrome이 열려 있는 경우 Launchpad Mini, 팝업이 나타납니다. 팝업을 클릭하면 간편 시작으로 바로 이동합니다.

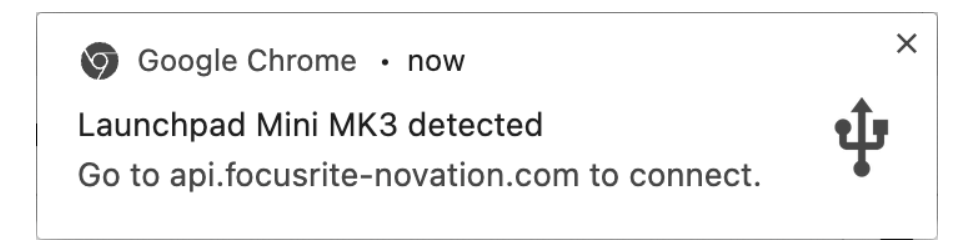

#### **Windows**를 사용하는 경우**:**

- 1. 시작 버튼을 누르고 "내 PC"를 입력한 후 Enter 키를 누릅니다.
- 2. 이 PC에서 드라이브를 찾으세요: "Launchpad Mini"를 선택하고 더블클릭하세요.

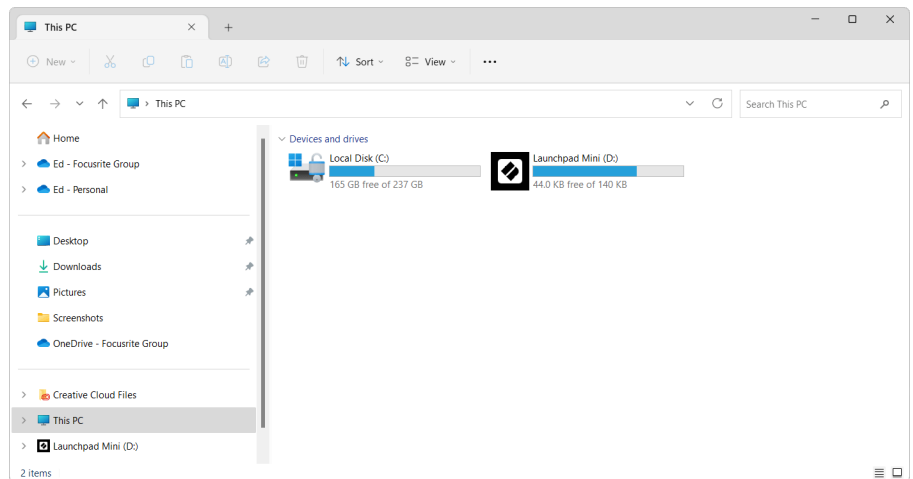

- 3. 드라이브 내에서 "시작하려면 여기를 클릭하세요.html" 링크를 클릭하세요.
- 4. Easy Start Tool로 이동하여 설정을 안내해 드립니다.

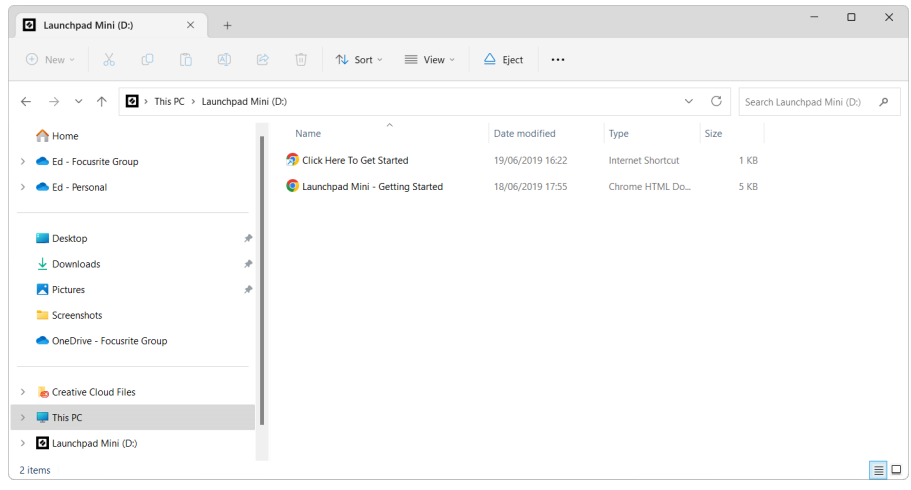

#### <span id="page-6-0"></span>에이블톤 라이브

Ableton Live(종종 Live라고도 함)는 음악 제작을 위한 독특하고 강력한 소프트웨어입니다. Ableton Live Lite 가 함께 제공됩니다. Launchpad Mini, 자신만의 음악 제작을 시작하는 데 필요한 모든 도구를 제공합니다.

이전에 Ableton Live를 사용해 본 적이 없다면 Easy Start Tool을 방문하는 것이 좋습니다(참조: [시작하기](#page-3-0) [\[4\]](#page-3-0). 여기에서는 Ableton Live Lite를 다운로드하고 설치하는 방법을 안내합니다. 소프트웨어의 기본 기능을 다 루는 비디오도 찾을 수 있으므로 Ableton Live에서 음악 제작을 시작할 수 있습니다. Launchpad Mini.

Ableton Live를 설치하면 Launchpad Mini Mac이나 PC의 USB 포트에 연결하여 실행하세요. 라이브를 열면 Launchpad Mini 자동으로 감지되어 세션 모드로 들어갑니다.

Ableton Live의 다양한 기능 사용에 대한 추가 리소스는 다음 Ableton 사이트에서 찾을 수 있습니다.

#### [ableton.com/live/learn-live](https://www.ableton.com/live/learn-live/)

귀하는 귀하의 Launchpad Mini 다음 주소에서 Ableton Live Lite 라이선스를 받으세요.

[customer.novationmusic.com/register](https://customer.novationmusic.com/en/register)

#### 사용 **Launchpad Mini** 다른 소프트웨어와 함께

Launchpad Mini Ableton Live용으로 제작되었지만 다른 소프트웨어의 컨트롤러로도 사용할 수 있습니다. 다 른 음악 제작 소프트웨어를 사용하는 경우 다음을 방문하세요. support.novationmusic.com 설정 방법에 대 한 자세한 내용은 Launchpad Mini.

## 문제 해결

Launchpad 사용 시작 관련 도움말은 다음 사이트를 방문하세요:

#### [novationmusic.com/get-started](http://novationmusic.com/get-started)

Launchpad 관련 질문이 있거나 도움이 필요한 경우 고객 지원 센터를 방문하세요. 다음 링크를 통해 지원 팀에 문의할 수도 있습니다:

#### [support.novationmusic.com](http://support.novationmusic.com)

업데이트를 확인하는 것이 좋습니다. Launchpad 최신 기능과 수정 사항을 이용할 수 있습니다. 업데이트하 려면 Launchpad사용하는 데 필요한 펌웨어

구성 요소[.novationmusic.com](https://components.novationmusic.com/)

# <span id="page-7-0"></span>하드웨어 개요

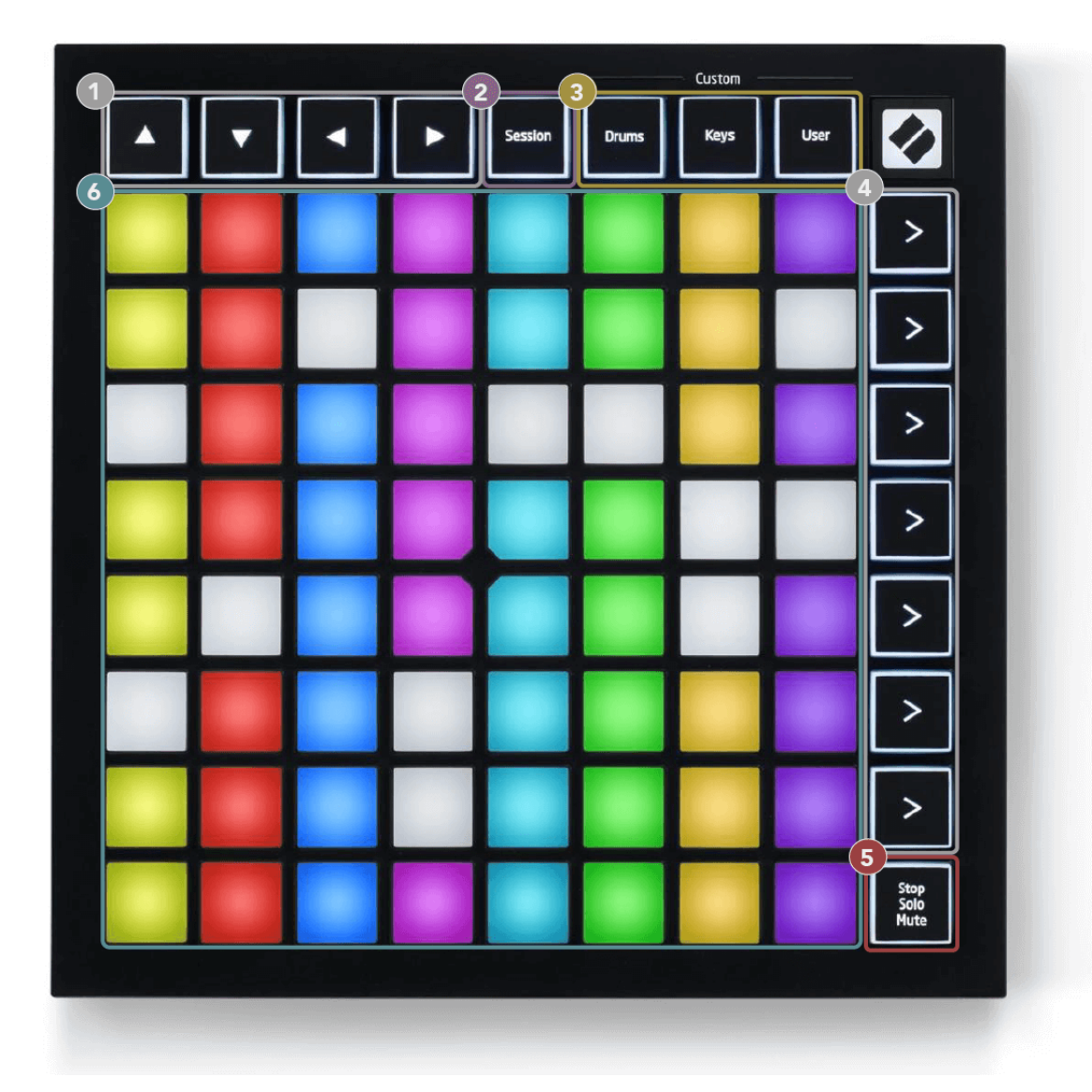

- 1. 탐색 버튼
- 2. 세션 모드
- 3. 사용자 정의 모드(드럼, 건반 및 사용자)
- 4. 장면 시작 버튼
- 5. 정지/솔로/음소거
- 6. 8×8 패드 그리드

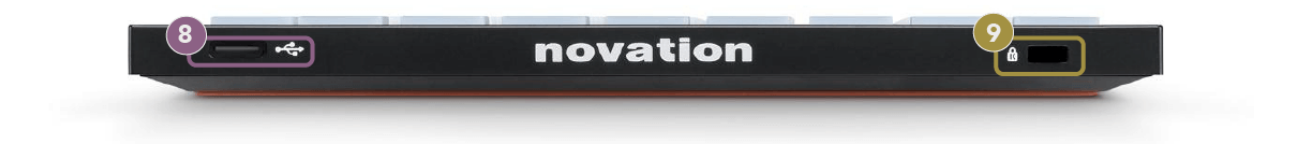

- 7. USB-C 소켓
- 8.  $\alpha$  켄싱턴락, Launchpad을 보호하고 도난을 방지하기 위해 사용하세요.

## <span id="page-9-0"></span>**Launchpad Mini** 상호 작용

#### 모드

모드는 게임의 핵심입니다. Launchpad Mini 상호 작용. 보기를 전환하여 각각 다른 기능을 제공할 수 있습니 다.

다음과 같은 4가지 모드를 사용할 수 있습니다.

- 세션
- 북
- 열쇠
- 사용자

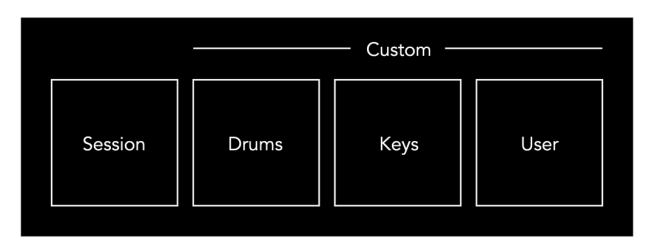

모드 버튼을 눌러 해당 모드로 들어갑니다. 현재 활성 모드는 연한 녹색으로 켜집니다. 현재 사용 가능한 모 드는 밝은 흰색입니다.

드럼, 건반 및 사용자는 모두 사용자 정의 모드입니다.

Novation 구성 요소를 사용하면 사용자 정의 모드를 편집하고 필요에 맞게 사용자 정의할 수 있습니다(참조 [사용자](#page-14-0) 정의 모드 [\[15\]](#page-14-0)).

## <span id="page-10-0"></span>세션 모드

#### **Ableton Live**의 세션 보기

세션 모드는 아래와 같이 Ableton Live의 세션 보기를 제어하도록 설계되었습니다.

이전에 Ableton Live를 사용해 본 적이 없다면 Easy Start Tool을 방문하는 것이 좋습니다(참조: [준비](#page-3-0) 및 실행 [\[4\]](#page-3-0)). 여기에서 포함된 Ableton Live Lite 다운로드 코드를 찾을 수 있습니다(등록을 선택한 경우). Launchpad Mini). 설치, 소프트웨어의 기본 기능 및 음악 제작을 시작하는 방법을 다루는 비디오도 있습니다. Launchpad Mini 에이블톤 라이브에서

세션 보기는 클립, 트랙(열) 및 장면(행)으로 구성된 그리드입니다. 세션 모드는 세션 보기에서 클립의 8×8 보기를 제공합니다. Launchpad Mini.

- 1. 클립은 일반적으로 MIDI 노트나 오디오가 포함된 루프입니다.
- 2. 트랙은 가상 악기 또는 오디오 트랙을 나타냅니다. 악기 트랙에 배치된 MIDI 클립은 해당 트랙에 할 당된 악기에서 재생됩니다.
- 3. 장면은 클립의 행입니다. 장면을 시작하면 해당 행의 모든 클립이 시작됩니다. 즉, 클립을 가로 그 룹(트랙 전체)으로 배열하여 노래 구조를 형성하고 장면별로 실행하여 노래를 진행할 수 있습니 다.

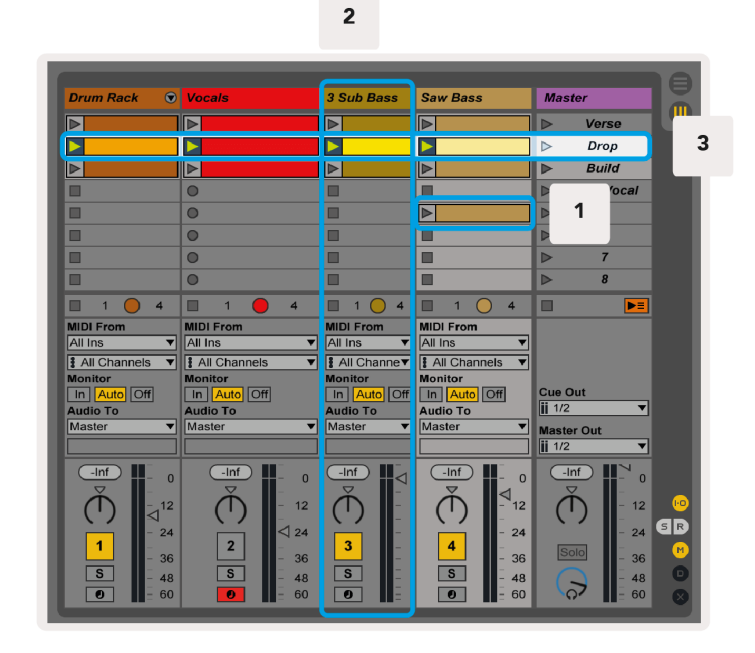

▲▼▼ ► 버튼을 사용하면 세션 보기를 탐색할 수 있습니다. 세션 보기 그리드의 빨간색 윤곽선은 현재 세션 보기에 표시되는 영역을 나타냅니다. Launchpad Mini.

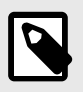

#### 참고

이 윤곽선은 어떤 색상으로든 나타날 수 있습니다. 이는 기능에 영향을 미치지 않습니다.

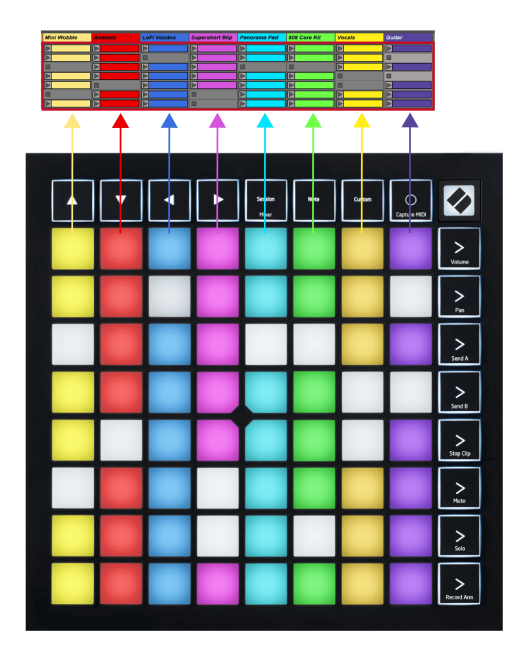

- 패드를 누르면 해당 클립이 Ableton에서 재생됩니다. 색상은 화면과 패드와 일치합니다.
- 패드를 누르면 녹색으로 깜박이면서 클립이 대기 중이며 곧 재생이 시작됨을 나타냅니다. 클립이 재 생되면 패드가 녹색으로 깜박입니다.
- 트랙당 한 번에 하나의 클립만 재생할 수 있습니다. 빈 클립을 누르면 해당 트랙의 현재 클립이 중지 됩니다.
- 클립의 수평선을 장면(Scene)이라고 합니다. 화면 오른쪽에 있는 (장면 시작) 버튼을 사용하여 장면 을 트리거할 수 있습니다. Launchpad Mini.

트랙이 레코드 준비되면 빈 클립 슬롯이 흐린 빨간색으로 나타납니다. 이 슬롯 중 하나를 누르면 누른 클립 에 녹화가 시작됩니다.

#### <span id="page-12-0"></span>정지**/**솔로**/**음소거 버튼

패드의 맨 아래 행에서는 중지(특정 트랙에서 클립 재생을 중지), 솔로(특정 트랙을 솔로) 또는 음소거(특정 트랙을 음소거)와 같은 트랙 컨트롤을 제공할 수 있습니다. 이 세 가지 기능은 Stop Solo Mute 버튼을 사용하 여 순환됩니다.

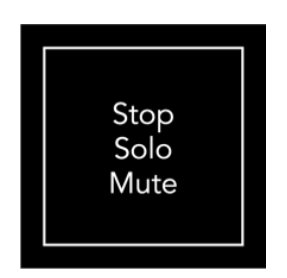

장치의 전원을 켜면 처음에는 맨 아래 행에 나머지 8x8 그리드와 동일한 방식으로 클립이 표시됩니다. 음소 거를 지나 순환한 후 맨 아래 행은 클립 표시로 돌아갑니다. 이 상태에서는 Stop Solo Mute 버튼이 흰색으로 켜집니다.

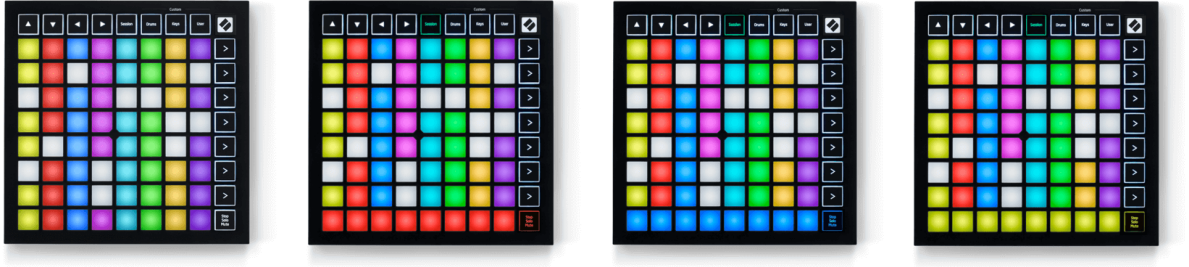

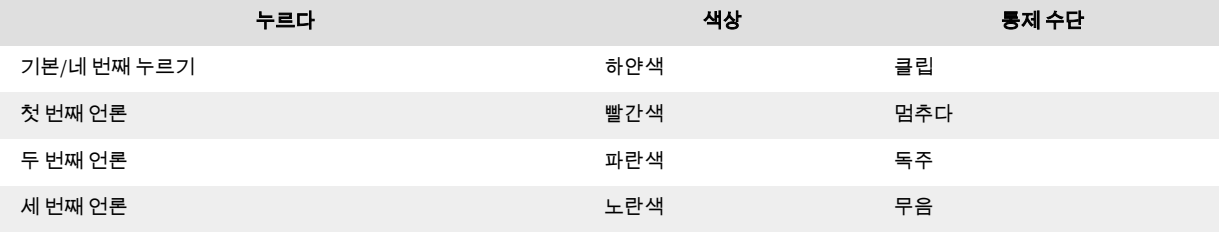

- ~ 안에 멈추다: 맨 아래 행의 밝게 빛나는 빨간색 패드는 현재 해당 트랙에서 재생 중인 클립을 표시 하며 이를 중지할 수 있습니다. 희미하게 빛나는 패드는 해당 트랙에서 현재 재생 중인 클립이 없음 을 나타냅니다.
- ~ 안에 독주: 맨 아래 행의 밝게 빛나는 파란색 패드는 트랙이 현재 솔로 상태임을 나타냅니다. 희미 하게 켜진 패드는 트랙이 솔로화되지 않았음을 나타냅니다.
- ~ 안에 무음: 맨 아래 줄에 밝게 빛나는 노란색 패드는 트랙이 현재 음소거 해제(청취) 상태임을 나타 냅니다. 희미하게 켜진 패드는 트랙이 음소거되었음을 나타내므로 들을 수 없습니다.

## <span id="page-13-0"></span>키 모드

키 모드를 사용하면 Launchpad Mini의 그리드를 반음계 키보드로 재생할 수 있습니다. 레이아웃은 피아노 레이아웃에서 4옥타브의 음표를 제공하며 옥타브는 수직으로 쌓입니다. 가장 낮은 피치는 아래쪽에 있고 가장 높은 피치는 위쪽에 있습니다. 음표의 범위는 C2~C6입니다.

Ableton Live에서 악기(예: Simpler)를 MIDI 트랙에 로드하면 키 모드에서 연주할 수 있습니다. 브라우저 (Ableton Live의 왼쪽)에서 악기나 사전 설정을 두 번 클릭하거나 선택한 트랙으로 끌어서 이 작업을 수행합 니다. 아무 소리도 들리지 않으면 트랙이 녹음 설정되어 있고 모니터가 자동으로 설정되어 있는지 확인하세 요.

## 드럼 모드

드럼 모드를 사용하면 Launchpad Mini의 그리드에서 Ableton Live의 Drum Rack을 재생할 수 있습니다. 드럼 랙의 각 섹션은 4×4 패드 그룹으로 배열된 16개의 슬롯으로 구성됩니다. 총 64개의 드럼 랙 슬롯에 대해 4개 의 그룹이 있습니다.

Ableton Live의 브라우저에서 MIDI 트랙으로 드럼 키트를 로드하면 드럼 모드에서 재생할 수 있습니다. 아무 소리도 들리지 않으면 트랙이 녹음 설정되어 있고 모니터가 자동으로 설정되어 있는지 확인하세요.

- 모니터가 자동으로 설정되어 있습니다.
- 빨간색 암 버튼은 트랙이 녹음되어 있음을 나타냅니다.

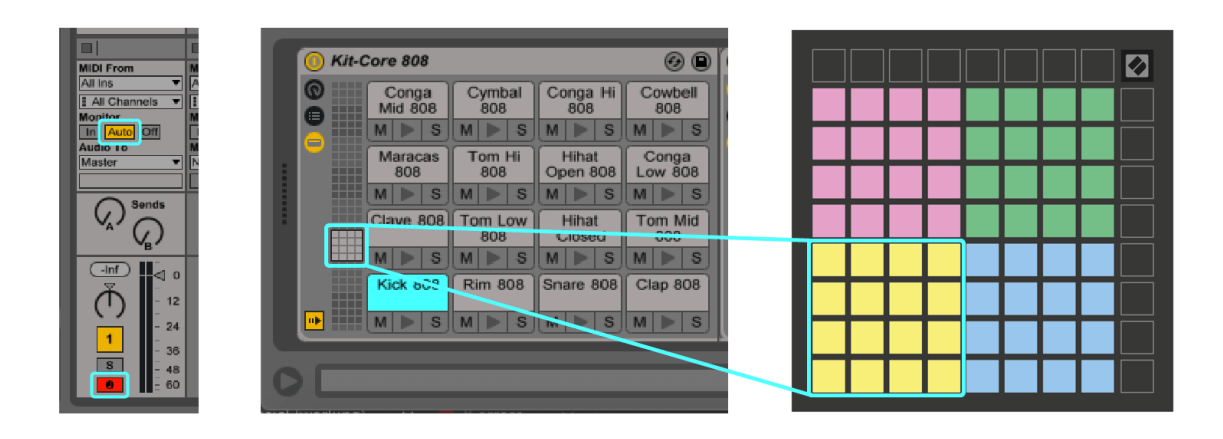

## <span id="page-14-0"></span>사용자 정의 모드

사용자 정의 모드 차례 Launchpad Mini의 8×8 그리드를 세부적으로 사용자 정의 가능한 컨트롤 표면으로 변 환합니다.

모든 Novation 제품에 대한 온라인 허브인 Novation 구성 요소를 사용하여 사용자 정의 모드를 생성하고 편 집할 수 있습니다. 여기에서 생성한 사용자 정의 모드를 백업할 수도 있습니다. 구성 요소를 다운로드하고 탐색할 수 있는 여러 가지 사용자 정의 모드 템플릿이 있습니다.

구성요소에 액세스하려면 다음을 방문하세요. 구성 요소[.novationmusic.com](http://components.novationmusic.com) 웹 MIDI 지원 브라우저 사용 (Google Chrome 또는 Opera 권장)

또는 Novation 사이트의 계정 페이지에서 구성 요소의 독립 실행형 버전을 다운로드하세요.

사용자 정의 모드는 Launchpad Mini와 Launchpad X 간에 완벽하게 호환됩니다.

#### <span id="page-15-0"></span>**Novation** 구성 요소에서 사용자 정의 모드 설정

Novation 구성 요소에서 사용자 정의 모드를 생성하고 편집할 수 있습니다. 브라우저 기반 앱과 독립형 데스 크톱 앱이라는 두 가지 버전의 구성 요소입니다. 컴퓨터에서 Components 앱을 열거나 웹사이트를 로드하 면 Launchpad Mini 자동으로 연결됩니다.

홈 아이콘(오른쪽 상단) 옆의 제품명이 아닌 경우 Launchpad Mini, 홈 아이콘을 클릭하고 Launchpad Mini 제 품 목록에서

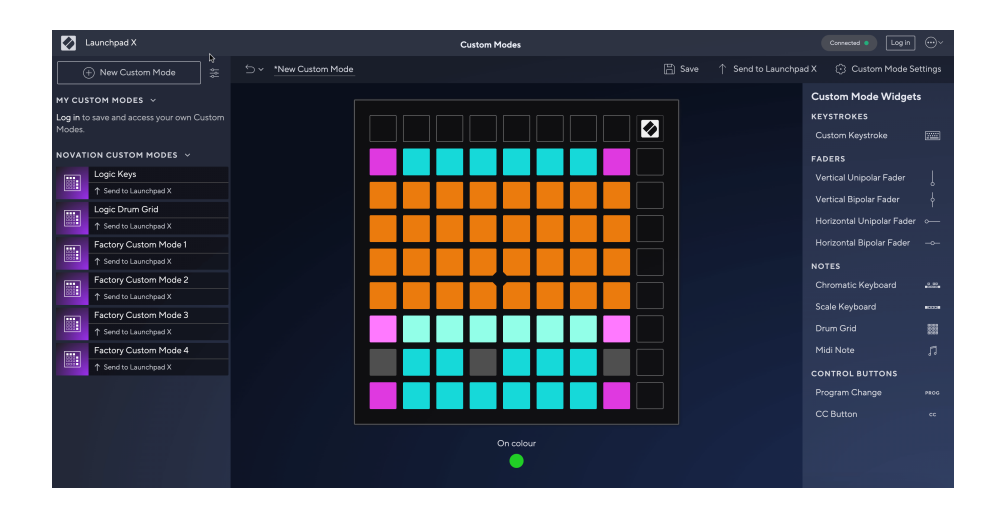

사용자 정의 모드에서 8×8 그리드의 각 패드는 노트, MIDI CC(컨트롤 변경) 또는 프로그램 변경 메시지로 작 동할 수 있습니다. 사용자 정의 모드에서는 페이더와 CC 패드가 수신 CC에 반응하여 수신 CC 값에 따라 위치 와 조명을 조정합니다.

패드는 토글, 트리거 또는 순간 스위치로 작동할 수 있습니다. 일시적인 동작으로 패드를 누르면 음표가 켜 지고 누르지 않으면 음표가 해제됩니다. 트리거는 항상 지정된 CC 값 또는 프로그램 변경 메시지를 보냅니 다.

패드의 전체 행과 열도 페이더 역할을 할 수 있습니다. 페이더에는 CC 값이 할당될 수 있으며 단극성 또는 양 극성일 수 있습니다. 페이더를 수평 또는 수직으로 배치할 수 있습니다.

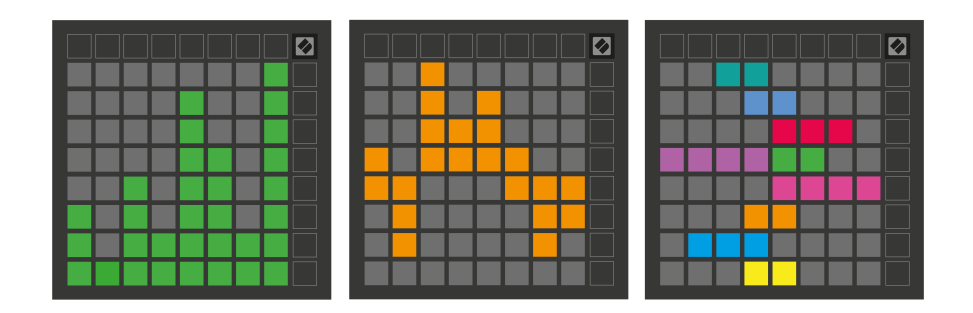

8×8 그리드 내의 패드를 누르거나/토글할 때 사용자 정의 모드 내에서 패드에 "켜기" 및 "끄기" 색상을 할당 할 수 있습니다. (예: 음표가 연주 중이거나 임시 CC 변경이 전환된 경우) 사용자 정의 모드당 하나의 "켜짐" 색상만 있을 수 있지만 각 패드에는 고유한 "꺼짐" 색상이 있을 수 있습니다.

사용자 정의 모드에는 노트, CC, 프로그램 변경 및 페이더의 조합이 있을 수 있습니다. 스튜디오에 맞게 개인 화된 컨트롤 표면을 설정할 수 있습니다.

나만의 사용자 정의 모드를 만드는 방법에 대한 자세한 내용을 보려면 구성 요소를 방문하여 대화형 튜토리 얼을 확인하세요. 생각보다 쉽습니다!

<span id="page-17-0"></span>Launchpad Mini의 설정 및 설정 메뉴를 사용하면 다양한 측면에서 기본 설정을 지정할 수 있습니다. LED, 벨 로시티, 애프터터치, 페이더 등 4개의 페이지를 사용할 수 있습니다.

설정 메뉴로 들어가려면 세션을 잠시 길게 누르세요. 상단 4개 행에는 메뉴 항목을 나타내는 문자 LED가 표 시됩니다. 다른 페이지에 액세스하려면 상단 4개의 장면 시작 버튼을 사용하세요.

#### <span id="page-18-0"></span>**LED** 설정

첫 번째 장면 시작 버튼은 LED 설정에 액세스합니다. Launchpad Mini. 여기에서 LED 밝기, LED 피드백을 변 경하고 LED 절전 모드로 들어갈 수 있습니다.

그만큼 **LED** 밝기 수준 슬라이더 최소 밝기부터 최대 밝기까지 8단계가 있습니다. 밝게 빛나는 흰색 패드는 현재 선택된 레벨을 나타냅니다.

**LED** 피드백**(**내부**)** 사용자 정의 모드에서 눌렀을 때 8×8 그리드의 패드가 켜질지 여부를 전환합니다. 밝은 녹색은 LED 피드백(내부)이 활성화되었음을 나타내고, 흐린 빨간색은 비활성화되었음을 나타냅니다. 이 설 정은 기본적으로 활성화되어 있습니다. **LED** 피드백**(**외부**)** 사용자 정의 모드 및 프로그래머 모드에서 MIDI가 외부로 수신될 때 8×8 그리드의 패드가 켜질지 여부를 전환합니다. 밝은 녹색은 LED 피드백(외부)이 활성화 되었음을 나타내고, 흐린 빨간색은 비활성화되었음을 나타냅니다. 이 설정은 기본적으로 활성화되어 있습 니다.

**MIDI** 대상 두 USB MIDI 포트(밝게 켜짐) 또는 두 번째 USB MIDI 포트(어두움)로만 전송된 MIDI 데이터를 전환 합니다. 노트 또는 사용자 정의 데이터가 첫 번째 USB MIDI 포트로 전송되지 않는 세션 모드에서는 이 설정 이 무시됩니다.

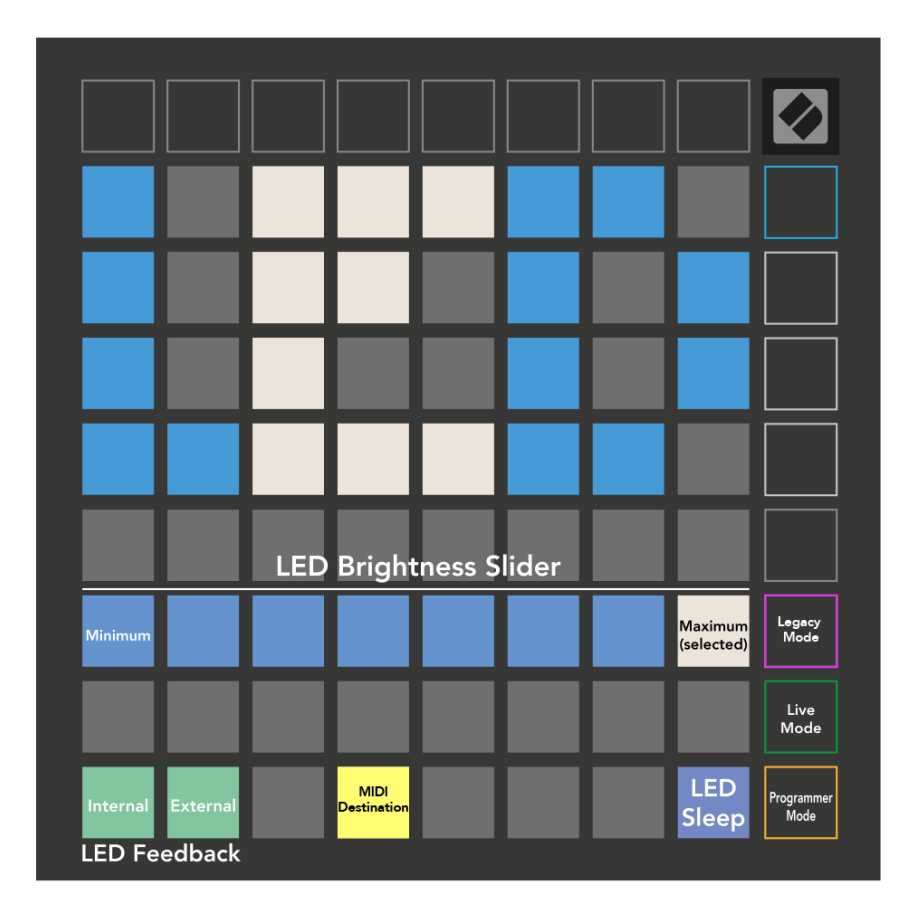

**LED** 수면 누르면 모든 LED가 꺼집니다. Launchpad Mini. 장치를 깨우려면 아무 버튼이나 패드를 누르십시 오. 사용하지 않을 때 유용합니다. Launchpad Mini, 그러나 플러그를 뽑고 싶지는 않습니다.

#### <span id="page-20-0"></span>레거시**,** 라이브 및 프로그래머 모드

사용할 수 있는 세 가지 모드가 있습니다. Launchpad Mini 레거시, 라이브 및 프로그래머 모드.

레거시 모드에서는 Launchpad Mini 세션, 드럼, 키 및 사용자 모드에 대한 액세스 권한이 상실되고 전체 표 면(패드 및 버튼)이 꺼집니다. MIDI 메시지를 사용하여 패드에 불을 붙일 수 있습니다.

라이브 모드가 기본 모드입니다. 라이브 모드에서는 Launchpad Mini '정상'으로 작동하며, 일반 모드로 진입 할 수 있습니다. 자세한 내용은 다음 위치에서 다운로드할 수 있는 프로그래머 참조 가이드를 참조하세요. 다운로드[.novationmusic.com.](https://downloads.novationmusic.com/novation)

프로그래머 모드에서는 Launchpad Mini 세션, 드럼, 키 및 사용자 모드에 대한 액세스 권한이 상실되고 전체 표면(패드 및 버튼)이 꺼집니다. 각 패드와 버튼을 누르면 지정된 MIDI 메시지가 전송됩니다.

해당 MIDI 메시지를 전송하여 패드와 버튼에 불을 붙일 수 있습니다. Launchpad Mini. 자세한 내용은 다음 위 치에서 다운로드할 수 있는 프로그래머 참조 가이드를 참조하세요. 다운로드[.novationmusic.com](https://downloads.novationmusic.com/novation).

레거시, 라이브 및 프로그래머 모드 사이를 전환하려면 설정 메뉴로 들어가십시오(세션을 짧게 누르십시 오). 보라색 장면 시작 버튼을 눌러 레거시 모드로 들어가고 녹색 장면 시작 버튼을 눌러 라이브 모드로 들어 가거나 주황색 장면 시작 버튼을 눌러 프로그래머 모드로 들어갑니다.

Launchpad Mini 라이브 모드에서는 항상 전원이 켜져 있습니다.

#### **Launchpad Mini** 레거시 모드

레거시 모드:

- 8×8 그리드와 버튼은 이전 세대 Launchpad의 사용자 모드 레이아웃과 일치합니다.
- Drum Rack Layout의 8×8 그리드는 음표 번호 36-99를 전송하며, 동일한 음표 번호를 Launchpad로 전 송하여 조명을 밝힐 수 있습니다. MIDI 노트 속도에 따라 색상이 결정됩니다.
- 버튼의 맨 윗줄을 누르면 CC 91-98(왼쪽에서 오른쪽으로)이 전송되고 동일한 CC 메시지를 Launchpad로 전송하여 해당 버튼을 켤 수 있습니다. 또는 맨 위 행에 음표 번호 28-35(왼쪽에서 오른 쪽으로)가 켜질 수도 있습니다. 속도 또는 CC 값에 따라 색상이 결정됩니다. CC 99 또는 Note Number 27을 사용하여 Novation 로고에 불을 붙일 수 있습니다.
- 버튼의 오른쪽 열을 누르면 음표 번호 100~107(위에서 아래로)이 전송되며, 동일한 음표 번호를 Launchpad로 전송하여 불을 켤 수 있습니다. 속도에 따라 버튼 색상이 결정됩니다. MIDI 노트 속도에 따라 색상이 결정됩니다.

## <span id="page-21-0"></span>부트로더 메뉴

Launchpad Mini의 부트로더 메뉴를 사용하면 LED 밝기, LED 피드백, 대용량 저장 장치 가용성 및 장치 ID를 변경할 수 있습니다.

부트로더 메뉴에 들어가려면 연결할 때 Capture MIDI를 길게 누르세요. Launchpad Mini.

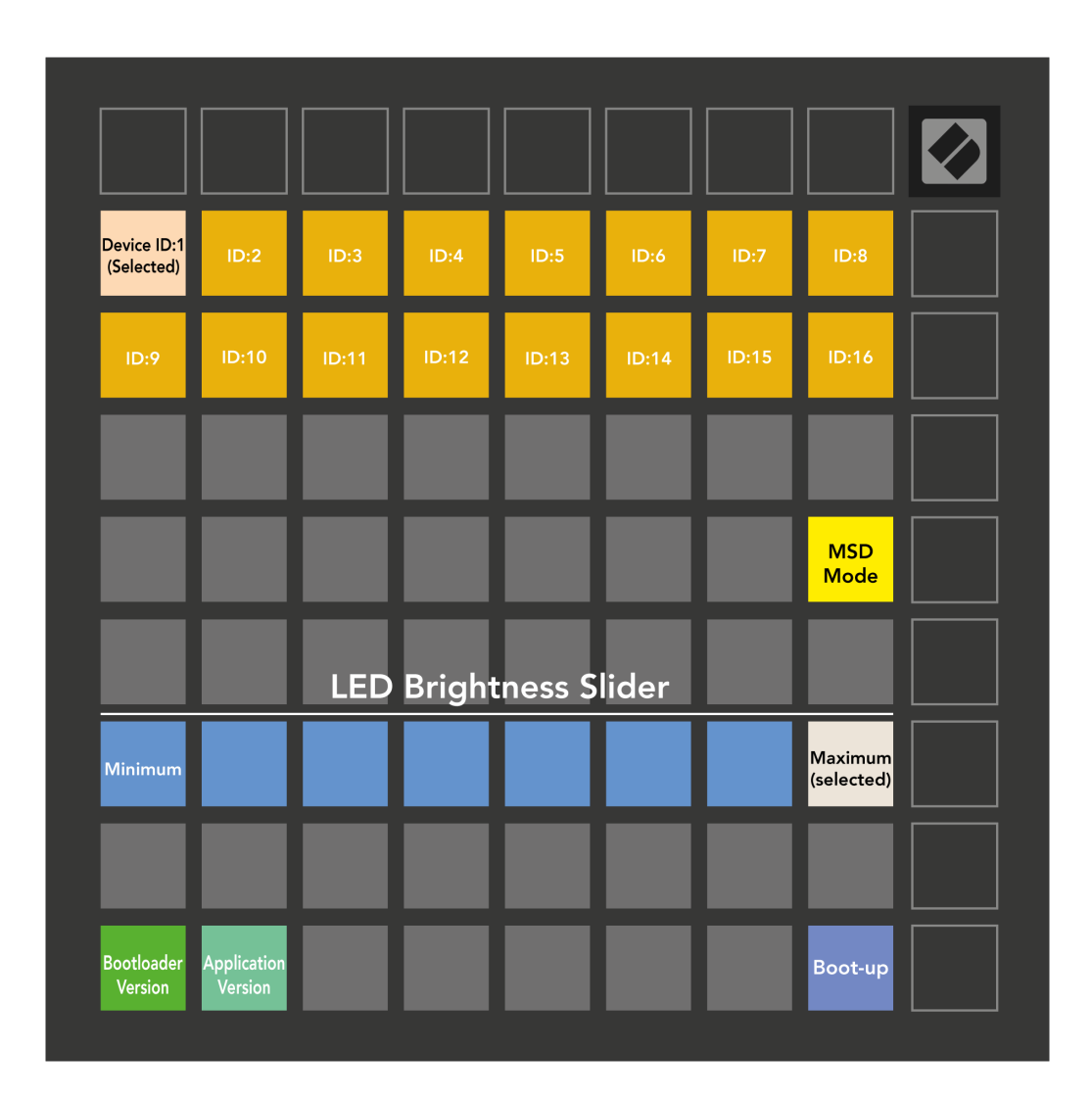

그만큼 **LED** 밝기 수준 슬라이더 최소 밝기부터 최대 밝기까지 8단계가 있습니다. 밝게 빛나는 흰색 패드는 현재 선택된 레벨을 나타냅니다.

부트로더 버전 현재 사용 중인 부트로더 버전을 알려줍니다. Launchpad Mini.

애플리케이션 버전 현재 사용 중인 애플리케이션 버전을 알려줍니다. Launchpad Mini. 누르면 부팅 버튼이 시작됩니다 Launchpad Mini 일반적으로 부트로더 메뉴를 종료합니다.

**MSD** 모드 대용량 저장 장치 동작을 전환합니다. Launchpad Mini 켜기 또는 끄기. MSD 모드는 기본적으로 활 성화되어 있습니다. 이는 이유 Launchpad Mini 컴퓨터에 연결하면 대용량 저장 장치로 나타납니다. 내부 Launchpad Mini 폴더는 Easy Start Tool에 대한 링크로, Launchpad Mini (보다 [일어나서](#page-3-0) 달리다) [\[4\].](#page-3-0) 일단 설정 을 마치면 Launchpad Mini 더 이상 대용량 저장 장치로 표시되지 않기를 원할 수도 있습니다. 이 토글을 사용 하면 동작을 완전히 비활성화할 수 있습니다. 패드가 밝게 켜지면 MSD 모드가 활성화되고 비활성화되면 희 미하게 켜집니다.

장치 아이디 여러 개를 사용할 수 있습니다 Launchpad Mini Ableton Live와 한번에 각각 다른 ID를 선택한 경 우 Launchpad Mini, 각각 고유한 세션 링(그리드 윤곽선)을 가지므로 라이브 세션을 독립적으로 탐색할 수 있습니다.

# <span id="page-23-0"></span>기본 **MIDI** 매핑

아래에는 기본 사용자 정의 모드와 프로그래머 모드 각각에 대한 노트 번호가 나와 있습니다. 노트36은 미 들C입니다.

| 64 | 65 | 66 | 67 | 96 | 97 | 98 | 99 |
|----|----|----|----|----|----|----|----|
| 60 | 61 | 62 | 63 | 92 | 93 | 94 | 95 |
| 56 | 57 | 58 | 59 | 88 | 89 | 90 | 91 |
| 52 | 53 | 54 | 55 | 84 | 85 | 86 | 87 |
|    |    |    |    |    |    |    |    |
| 48 | 49 | 50 | 51 | 80 | 81 | 82 | 83 |
| 44 | 45 | 46 | 47 | 76 | 77 | 78 | 79 |
| 40 | 41 | 42 | 43 | 72 | 73 | 74 | 75 |

드럼 모드**(**사용자 정의**)**: 8x8 그리드, 순간 노트 온 메시지(아래 노 트 번호)

| 64 | 65 | 66 | 67 | 96 | 97 | 98 | 99 |
|----|----|----|----|----|----|----|----|
| 60 | 61 | 62 | 63 | 92 | 93 | 94 | 95 |
| 56 | 57 | 58 | 59 | 88 | 89 | 90 | 91 |
| 52 | 53 | 54 | 55 | 84 | 85 | 86 | 87 |
| 48 | 49 | 50 | 51 | 80 | 81 | 82 | 83 |
| 44 | 45 | 46 | 47 | 76 | 77 | 78 | 79 |
| 40 | 41 | 42 | 43 | 72 | 73 | 74 | 75 |
| 36 | 37 | 38 | 39 | 68 | 69 | 70 | 71 |

사용자 모드**(**사용자 정의**)**: 8x8 그리드, 순간 노트 온 메시지(아래 노트 번호)

|    | 73 | 75 |    | 78 | 80 | 82 |    |
|----|----|----|----|----|----|----|----|
| 72 | 74 | 76 | 77 | 79 | 81 | 83 | 84 |
|    | 61 | 63 |    | 66 | 68 | 70 |    |
| 60 | 62 | 64 | 65 | 67 | 69 | 71 | 72 |
|    | 49 | 51 |    | 54 | 56 | 58 |    |
| 48 | 50 | 52 | 53 | 55 | 57 | 59 | 60 |
|    | 37 | 39 |    | 42 | 44 | 46 |    |
| 36 | 38 | 40 | 41 | 43 | 45 | 47 | 36 |

키 모드**(**사용자 정의**)**: 8x8 그리드, 순간 노트 온 메시지(아래 노 트 번호)

| 91 | 92 | 93 | 94 | 95 | 96 | 97 | 98 | 99 |
|----|----|----|----|----|----|----|----|----|
| 81 | 82 | 83 | 84 | 85 | 86 | 87 | 88 | 89 |
| 71 | 72 | 73 | 74 | 75 | 76 | 77 | 78 | 79 |
| 61 | 62 | 63 | 64 | 65 | 66 | 67 | 68 | 69 |
| 51 | 52 | 53 | 54 | 55 | 56 | 57 | 58 | 59 |
| 41 | 42 | 43 | 44 | 45 | 46 | 47 | 48 | 49 |
| 31 | 32 | 33 | 34 | 35 | 36 | 37 | 38 | 39 |
| 21 | 22 | 23 | 24 | 25 | 26 | 27 | 28 | 29 |
| 11 | 12 | 13 | 14 | 15 | 16 | 17 | 18 | 19 |

프로그래머 모드: 버튼 및 패드 포함(전체 9×9 그리드), 로고 LED 주소 지정 가능, 8×8 그리드의 순간 노트 온 메시지(아래 노트 번 호), 상단 행과 오른쪽 열에서 전송된 CC 메시지

MIDI 구현에 관한 자세한 내용은 Launchpad Mini, 다음 위치에서 프로그래머 참조 가이드를 참조하세요.

다운로드[.novationmusic.com](https://downloads.novationmusic.com/novation)

## <span id="page-24-0"></span>**Novation** 공지

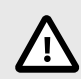

#### 정전기 방전**(ESD)**

ESR(강력한 정전기 방전)으로 본 제품의 정상적인 작동이 영향을 받을 수 있습니다. 이 경 우, USB 케이블을 뽑아서 다시 꽂은 후 장치를 재설정하십시오. 정상 작동 상태로 돌아갑 니다.

## 상표

Novation 상표는 Focusrite Audio Engineering Ltd의 소유입니다. 본 설명서에 명시된 기타 모든 브랜드, 제품 및 회사 이름, 기타 등록 이름 또는 상표는 해당 소유자의 재산입니다.

#### 면책 조항

Novation은 본 설명서에 제공된 정보가 정확하고 완전하도록 하기 위해 가능한 모든 조치를 취했습니다. Novation은 어떤 경우에도 장비 소유자, 제3자, 또는 본 설명서나 설명서에 기술된 장비의 사용으로 인해 발 생할 수 있는 장비의 손실이나 손상에 대하여 그 어떤 배상의 의무 또는 책임도 지지 않습니다. 본 설명서에 제공된 정보는 예고 없이 언제든 변경될 수 있습니다. 사양 및 외관은 목록에 수록된 내용 및 예시와 다를 수 있습니다.

#### 저작권 및 법적 고지

Novation은 Focusrite Audio Engineering Limited의 등록 상표입니다. FLkey는 Focusrite Audio Engineering Plc. 2022 © Focusrite Audio Engineering Limited.의 등록 상표입니다.